# **Self Service Options**

Last Modified on 10/21/2024 8:19 am CDT

#### Set Self [Service](http://kb.infinitecampus.com/#set-self-service-options) Options | [Student](http://kb.infinitecampus.com/#student-data) Data | [Household](http://kb.infinitecampus.com/#household-data) Data | [Family](http://kb.infinitecampus.com/#family-data) Data

Tool Search: Self Service Options

The Portal Self Service options allow districts to display and allow updates to Census data for users of Campus Parent and Campus Student. Information can be selected at a granular level allowing districts to choose what information can be viewed and what information can be updated. Districts are able to review all update requests submitted prior to updating the database.

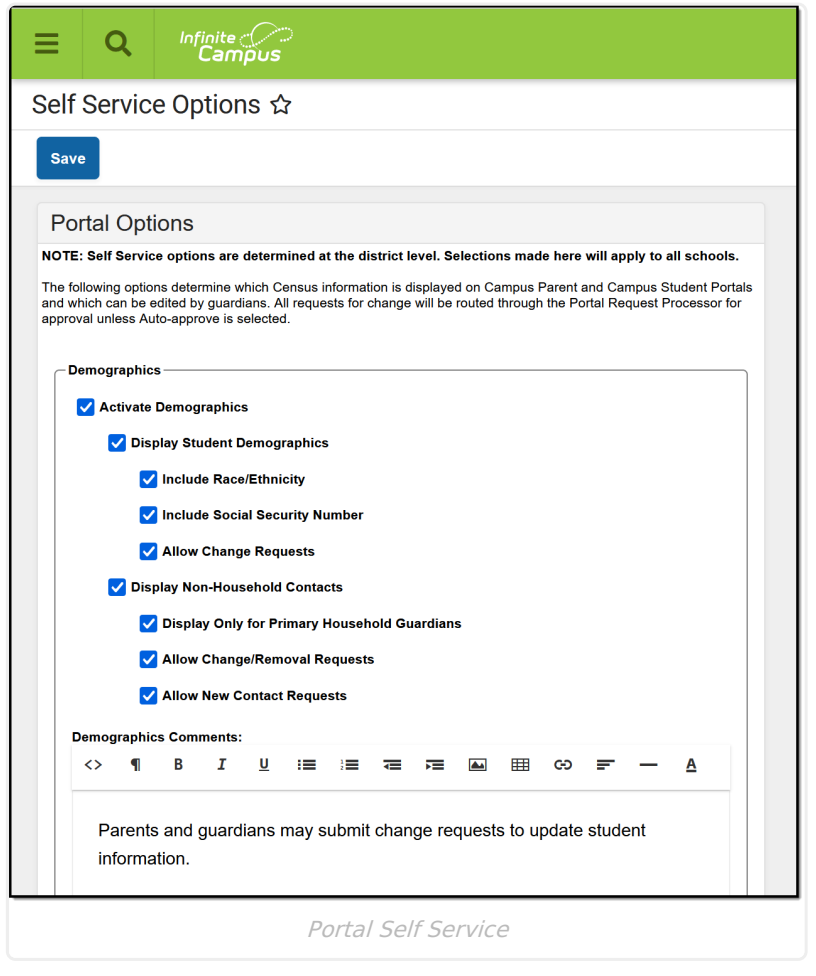

Campus Student users (usually enrolled students) are not able to request changes to their data unless they are emancipated and their own guardian.

Student Demographic information, Household Contact information, Phone and Addresses can be viewed and modified for individuals marked as the student's guardian. The guardian does not need to reside in the student's primary or secondary household.

Staff who have students in the district are allowed to view and edit information, as defined in the above table. Staff who do not have students in the district should use **My [Data](https://kb.infinitecampus.com/help/my-data)** to request changes to demographic, household and contact information.

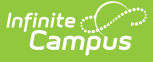

Note the following:

- Self Service options are District-wide.
- Users have to determine which items to display and which items to allow for change requests.

Districts can choose to allow parents/guardians to request updates to Census information via [Campus](https://kb.infinitecampus.com/help/campus-student-portal/) Student and [Campus](https://kb.infinitecampus.com/help/campus-parent-portal/) Parent. Submitted update requests are then reviewed by an authorized staff person using the Portal Request [Processor](http://kb.infinitecampus.com/help/146d3c1), and each request can be approved or denied individually.

Like Portal Display [Options](https://kb.infinitecampus.com/help/display-options), selected Self Service options determine what data can be requested for modification. Options can be turned on for student data, household data and family data.

# **Set Self Service Options**

- 1. Select the desired settings for each of the areas available for update options within Campus Student/Parent.
- 2. Click the **Save** icon when finished. Self Service options are saved, and Campus Parent users can update information as needed.

Review the following information for explanation of the available options.

### **Student Data**

The Student Data options include both student demographic data (race/ethnicity, Social Security number, etc.) and Non-Household Contact Information (i.e., emergency contacts outside of the household).

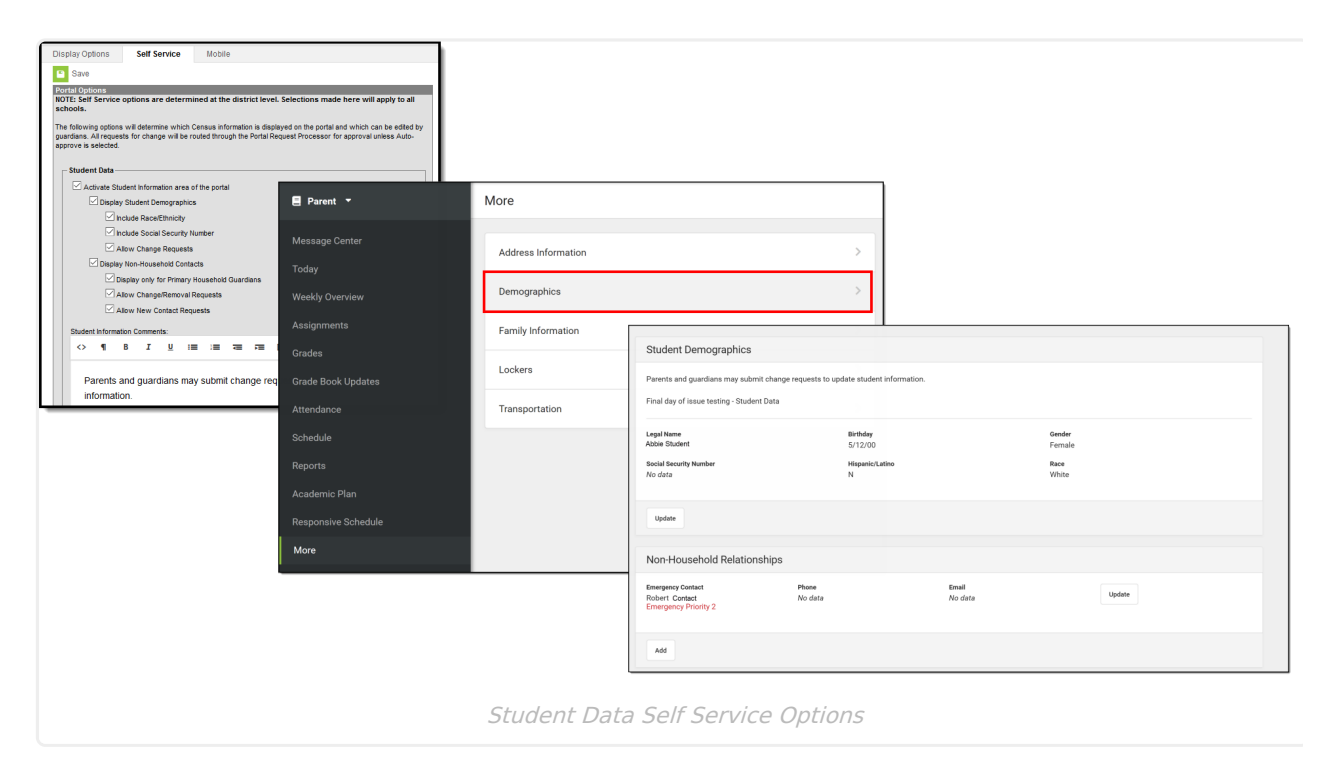

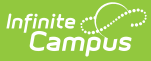

The following defines the available Student Data Self Service Options.

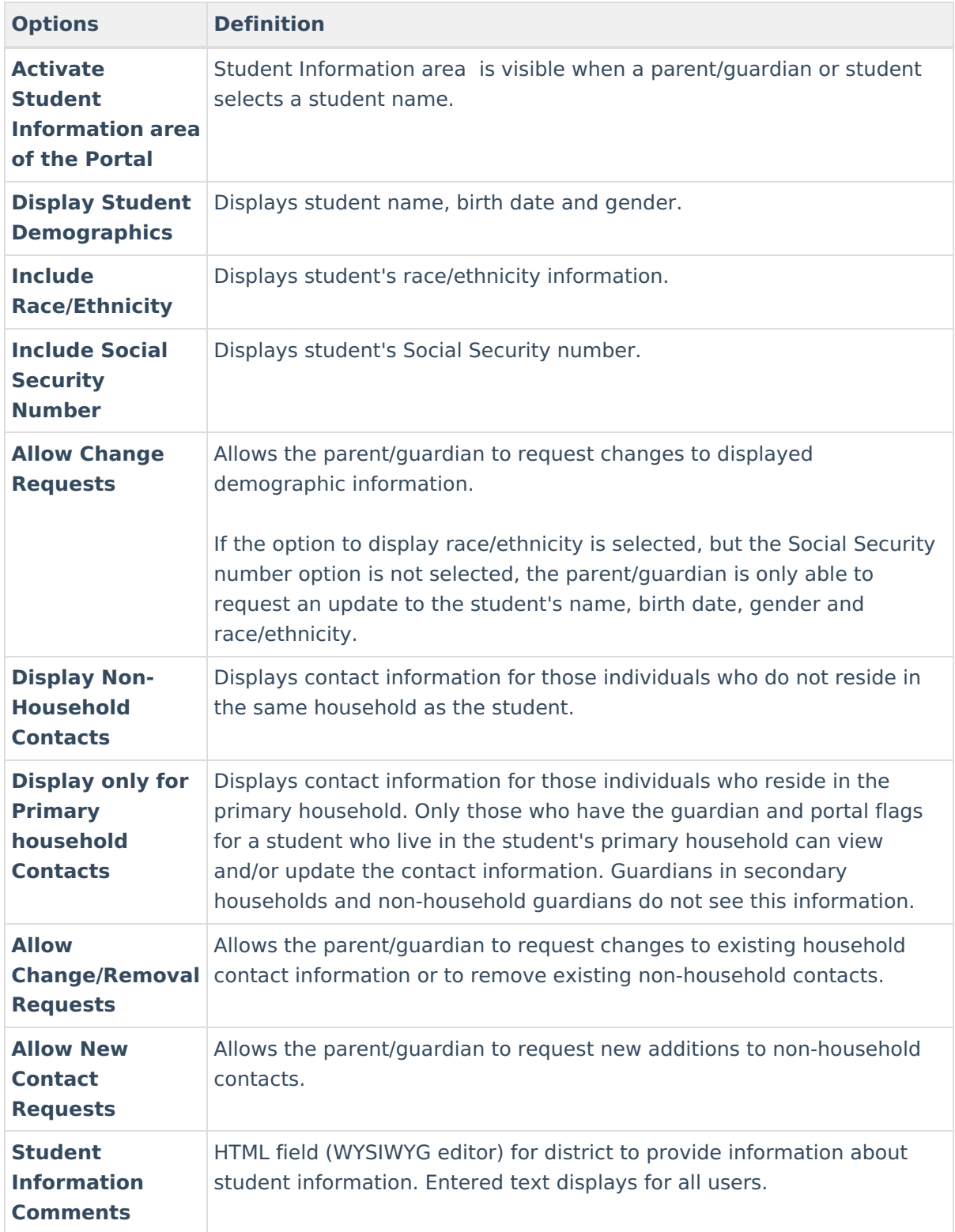

Any modifications requested by parents/guardians go through an approval process. Designated staff use the Portal Request [Processor](http://kb.infinitecampus.com/help/146d3c1) to approve or deny requests from parents/guardians.

## **Household Data**

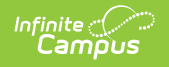

The Household Data options include household phone number and household addresses.

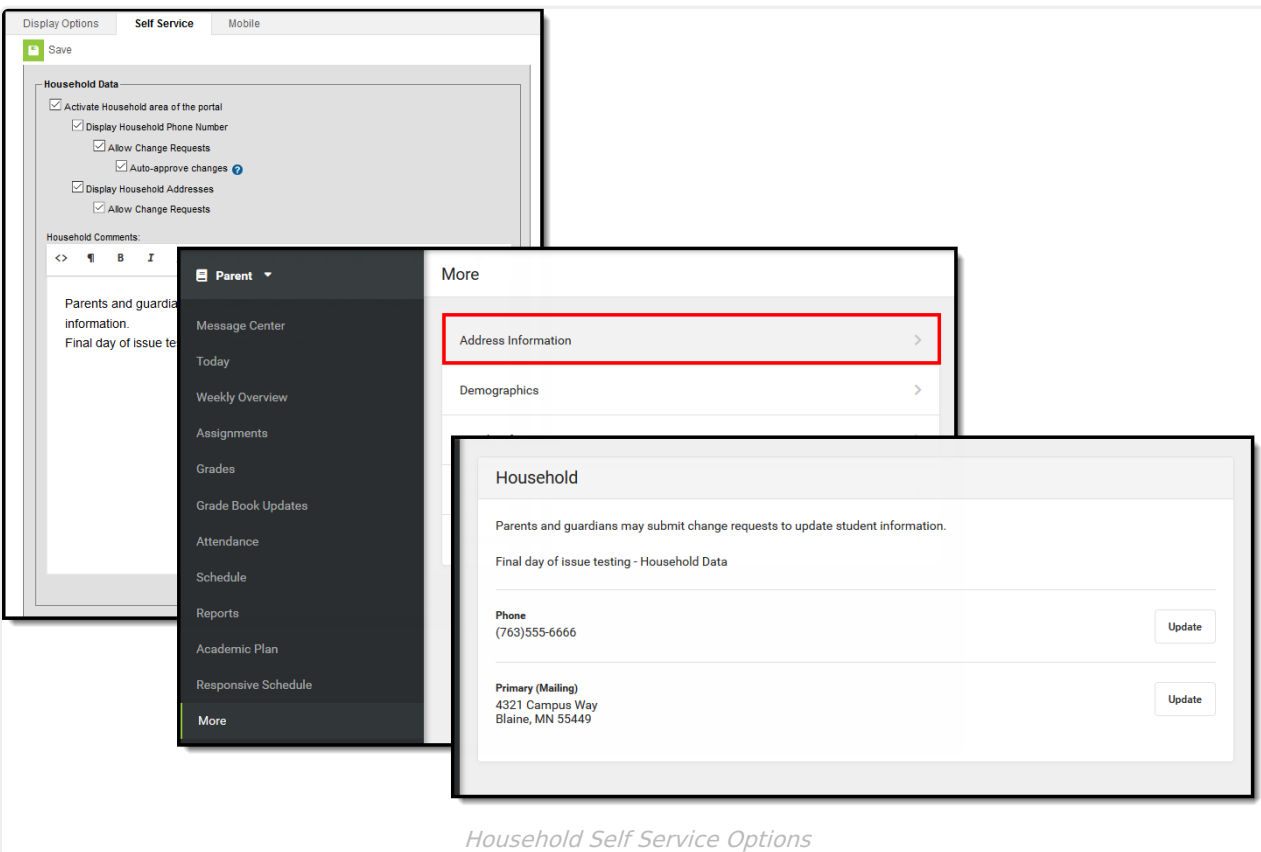

The following defines the available Household Data Self Service Options.

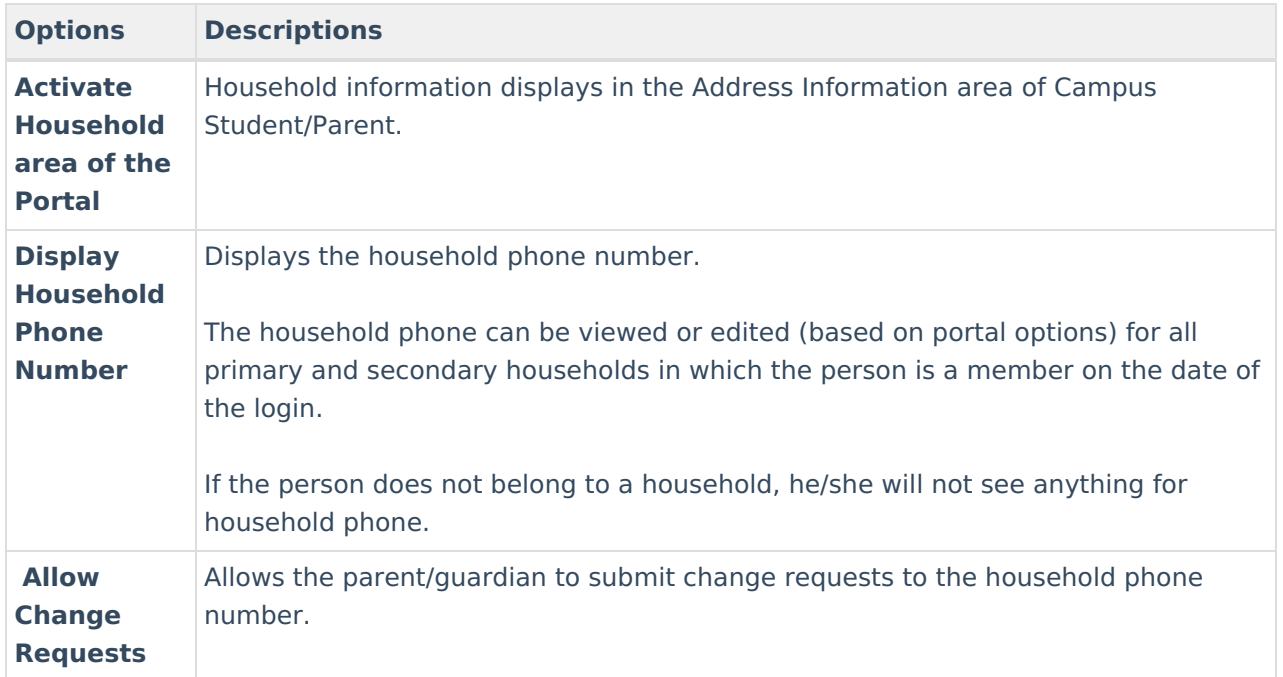

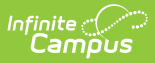

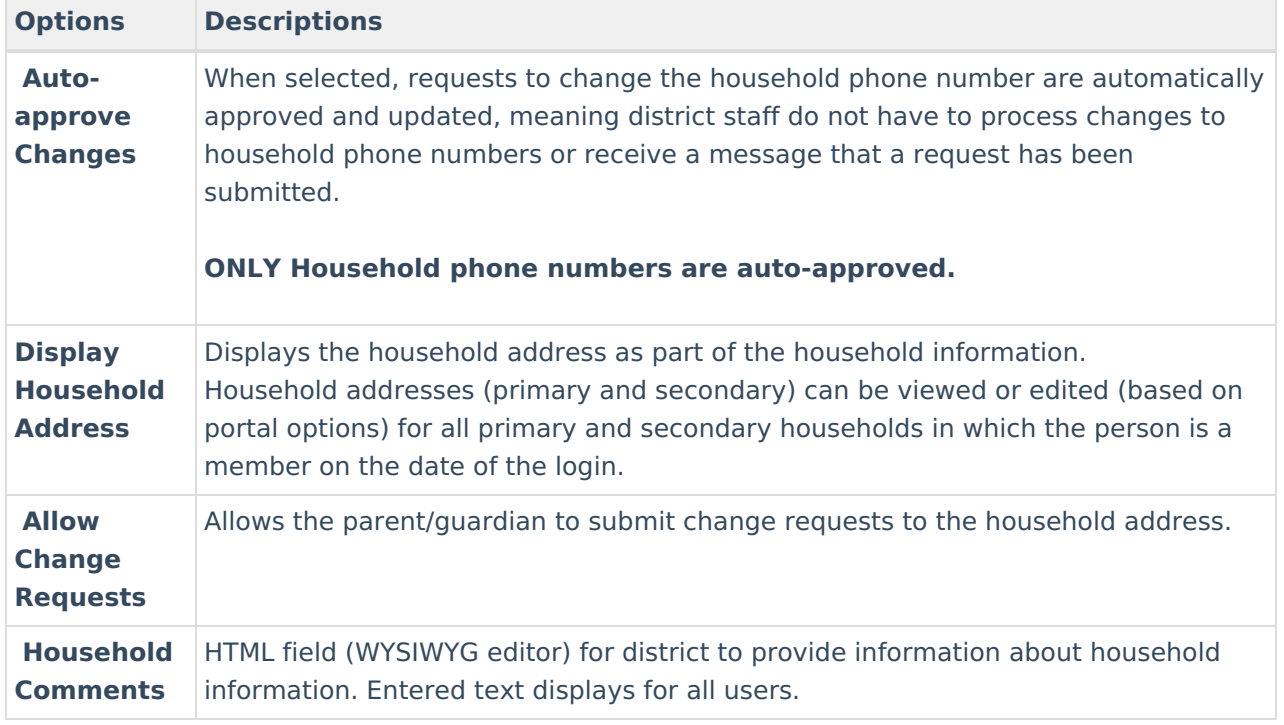

# **Family Data**

Family data options include updating contact information and relationship data for all family members. If a person is not a guardian to anyone in the household, they can only update his/her contact information.

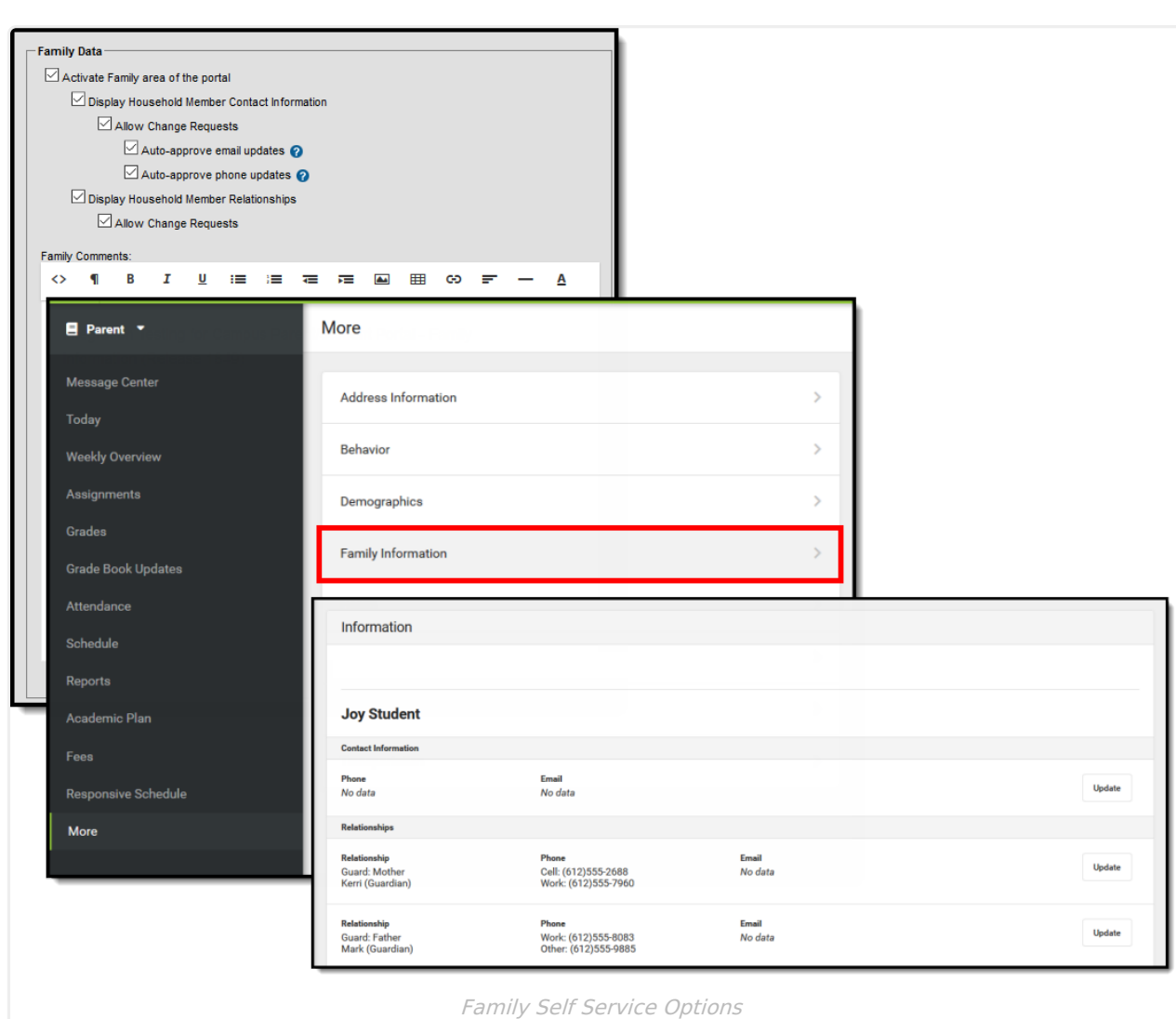

The following defines the available Family Data Self Service Options.

Infinite<br>Campus

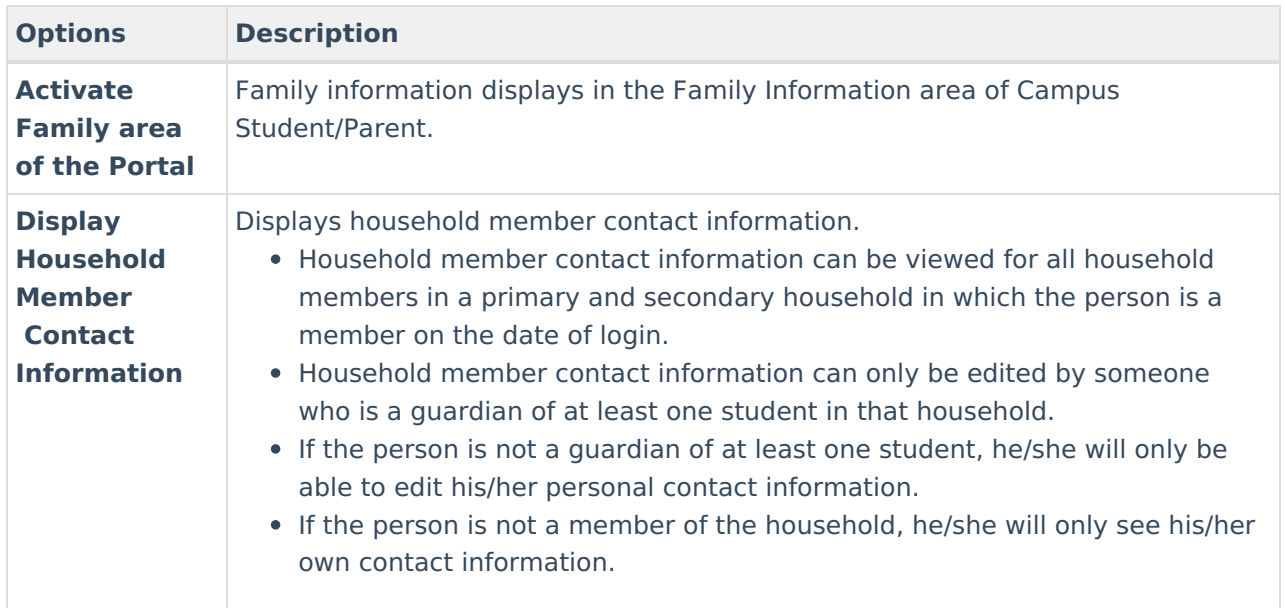

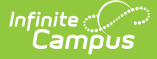

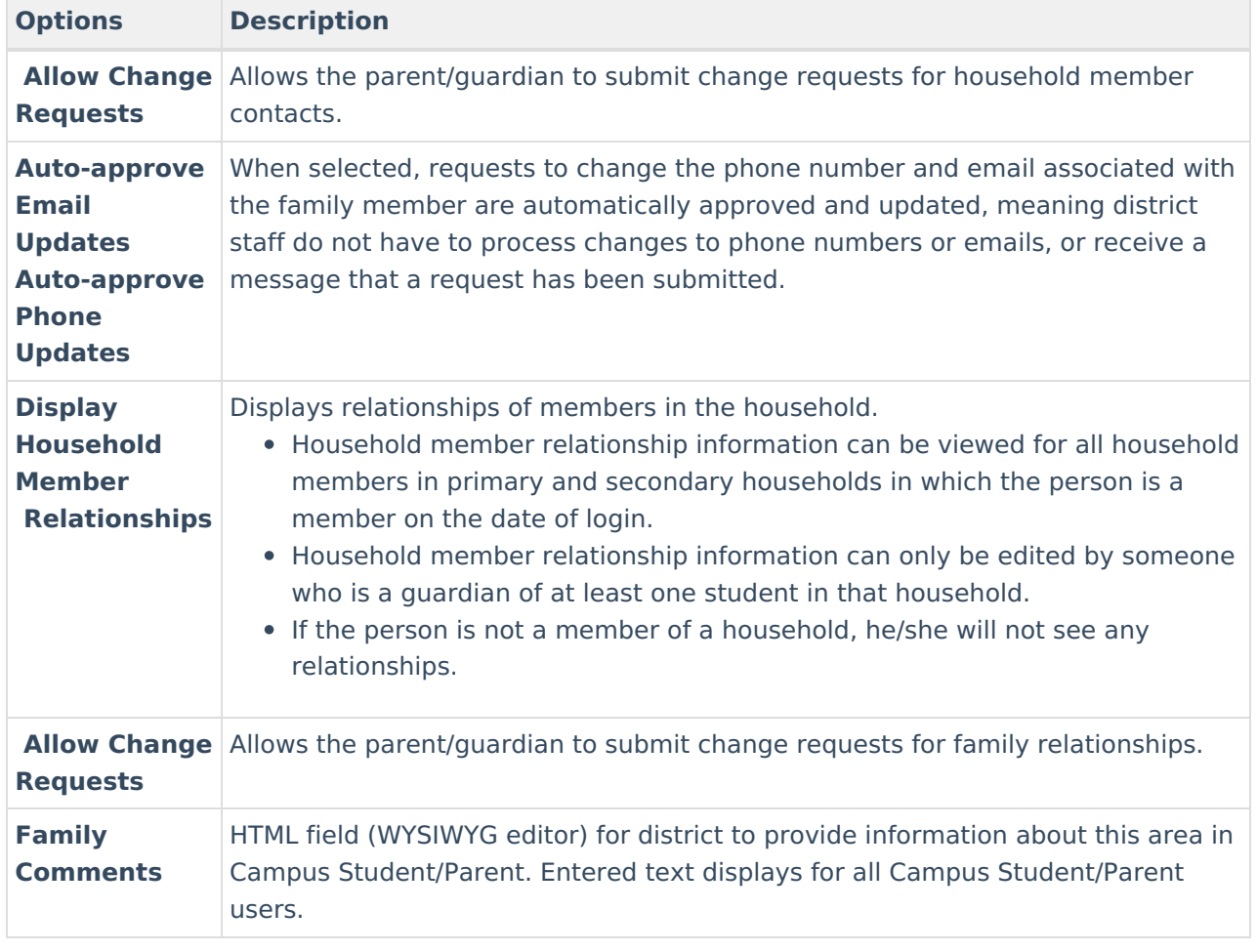

When selecting these options, be aware that selecting the checkbox to display the area does not give the ability to submit a change request. The **Allow Change Requests** option would also need to be selected. A district could choose to display the household phone number, but not allow parents/guardians the ability to request a change to that phone number.